کلاسهای ساختاری و داده ای در سیستم ساز

کلاسهای ساختاری: سیستم – موجودیت – فیلد – گزارش – فرآیند –

كلاسهاى داده: MetaObjectList - MetaObject

MetaObject: پدر همه اشياء ذخيره شونده در سيستم ساز – ارتباط با TypeDef – عنوان – متد گرفتن مقدار و تنظيم مقدار – LoadById – معر في ساختار شناسه در سيستم ساز و شناسايي نوع از Id

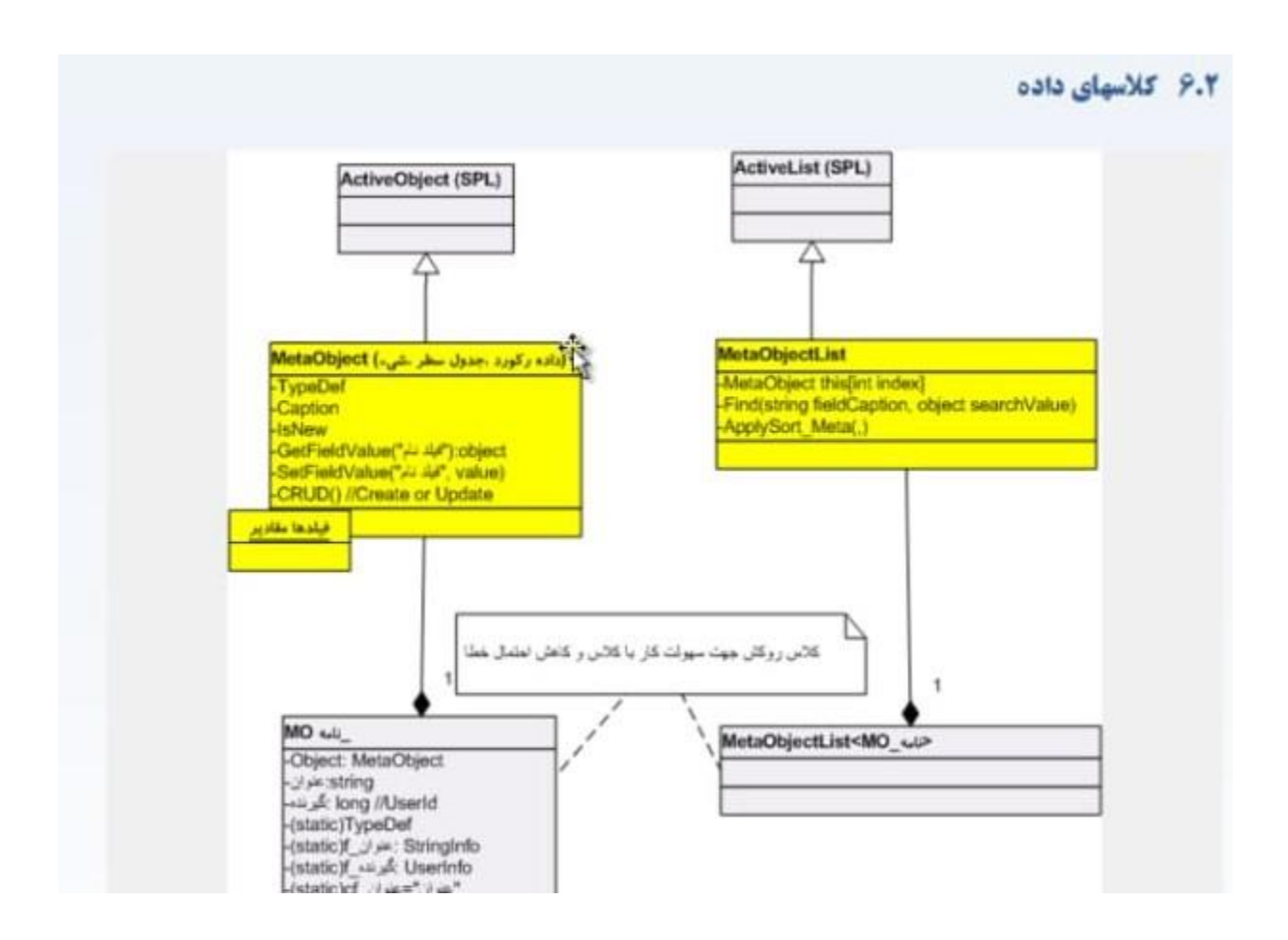

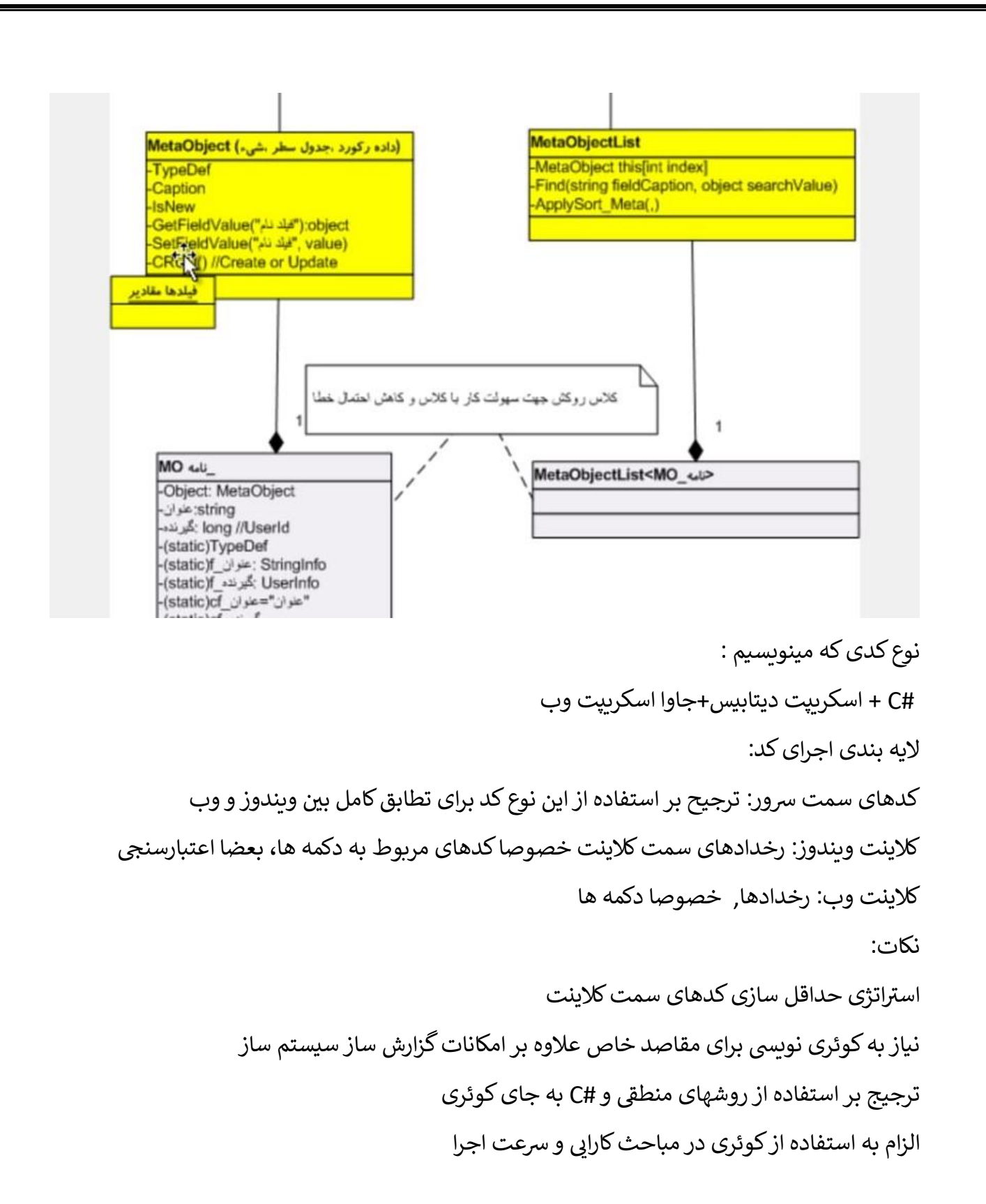

توسعه گرامری C# در سیستم ساز: عبارت {} و @// - اثر در فیلدهای محاسباتی و ارتباط پذیری رابطه بین فیلدها - <%%> در کوری ها ن

**تعریف یک موجودیت از نوع متاآبجکت:** 

 $MO_$  نام موجودیت\_new MO = نام شی نام موجودیت $($ mo);

----------------------------------------------------------------------------

;()CRUD.نام شی

-------------------------------------------

**نمایش یک فرم با آبجکتی جدید :**

[deprecated] @ bool MetaObjectEditForm.ShowObject(string formTitle, long metaObjectId, bool readOnly)

مثال:

**ذخیره شی :**

MO\_اقدام m = new MO\_ اقدام;()

MetaObjectEditForm.ShowObject("اقدام", m.Id, false);

-----------------------------------------------

گرفتن لیست انتخاب شده ها(از گرید) (ویندوز) :

MetaObjectList UtilUi.GetSelectedObjectList(object senderOrContainer)

مثال :

MetaObjectList list=UtilUi.GetSelectedObjectList(sender);

مثال می خواهیم بعد از گرفتن لیست مقدار یک فیلد آن را تغییر دهیم و مجدد ذخیره کنیم :

© void MetaObject.SetFieldValue(string caption, object value)

MetaObjectList list=UtilUi.GetSelectedObjectList(sender);

```
 foreach(MetaObject mo in list){
 mo.SetFieldValue(مقدار , نام فیلد);
  mo.CRUD;
 }
```
وب :

## var report = Bw.App.GetActiveReport();

## var mo = report.GetSelectedMo();

------------------------------------------------------------

**لود ساختار سازمانی:**

WorkCenterList wcList = WorkCenter.LoadAll();

مثال :

**حذف کاربری از ساختار سازمانی :** 

Barsa.Spl.BasicInfo.WorkCenterList lst = Barsa.Spl.BasicInfo.WorkCenter.LoadAllRelatedWcsToUser(7135205500000000102);

foreach(Barsa.Spl.BasicInfo.WorkCenter wc in lst)

{

Barsa.Spl.BasicInfo.WorkCenter wc1=wc;

wc.AssignedUsers.RemoveByProperty("DisplayName","سیستم راهبر;("

wc.Id=wc.Id;

wc.CRUD();

}

**به دست آوردن یک نود ساختار سازمانی با استفاده از آی دی آن :** 

var wc = WorkCenter.LoadById(1051505510000000429);

**برای پیدا کردن یک سمت با نام خاص در ساختار بعد از لود ساختار :**

```
WorkCenterList wcList = WorkCenter.LoadAll();
string wcPath = string.Empty;
if(wcList.Count>0){
  foreach(WorkCenter wc in wcList){
 if(wc.DisplayName == "مهندسي"){
  Wc1 = wc; }
 }
}
Wc1.GetNewId;()
= "ساختار تست";DisplayName1.Wc
We'. "ساختار تست";Wc
We'. ParentId = root.Id;
Wc1.WcType = WorkCenterType.Ou;
We'. Path = root. Path;
Wc1.CRUD;()
```

```
[("ثبت مرخصي")MetaCommandEvent[//%
this.OnSystem_مرخصي_ثبت = function(sender, e)
  {
    Bw.App.StartWorkflow(
     {'درخواست مرخصي':WorkflowName ,'منابع انساني شركت برسا':SystemName {
      );
   }
```
--------------------------------------------

**ساختار متد شروع فرایند در ویندوز و وب :** 

ویندوز :

وب :

کد شروع یک فرآیند در رخداد دکمه سراسر ی

حال مشخصه هایی که در ۱**wc** داریم :

## [("دوره ارزیابي جدید") MetaCommandEvent[

public static void OnSystem\_دورهارزیابیجدید)object sender, MetaEventArgs e)

{

MO\_پروندهارزیابیعملكرد parvande = new MO\_پروندهارزیابیعملكرد;()

;(null ,Id.parvande ,UserId.SessionMgr ,"ارزیابي عملكرد كاركنان", "فرآیند آغاز ارزیابي", "شروع ")Start.WorkflowDef

/////

شروع فرآیند در وب

Bw.App.StartWorkflow(options)

Parameters:

options:

an Object with this properties:

WorkflowId: (optional)

Endoced Id of wrokflow. if this is provided, there is not need for SystemName and WorkflowName . Default is 0

SystemName: (optional)

Name of System. if WorkflowId is not provided, we should set this param and WorkflowName. Default is null

WorkflowName: (optional)

Name of Workflow. Default is null

StartActivityName: (optional)

Name of start activity. Default is null

StartObjectId: (optional)

MetaObject id

**روش رپری رسیدن به مقدار در فیلد چند مقداری :خیلی مهم :** 

libSys\_.MO\_درخواستثبتنام registration = mo; registration.وضعیت) = long) libSys\_.MO\_وضعیت.درخواستثبتنامValues.تاییدشده; registration.CRUD(); return 0;

مزایای این روش به جای اعداد int :

- کد خوانا تر
- داینامیک بودن نامها حفظ می شود

پیدا کردن عضو مرتبط از روی کاربر سیستمی : این کد کاربرد جستجو در رکورد های یک موجودیت با مقادیر خاص از فیلدهای گفته شده را با SelectFirstObjectBy.TypeDef نشان میدهد .

MetaObject person= new libSys\_.MO\_أشخص كتابخانه نهایی MetaObject member = new libSys\_.MO\_عضو;() person =libSys\_ نام\_كار \_f.شخص\_كتابخانه\_نهایي\_MO.\_libSys(SelectFirstObjectBy.TypeDef.شخص\_كتابخانه\_نهایي\_MO. بري,Util.CurrentUserId); member = libSys\_.MO\_عضو.TypeDef.SelectFirstObjectBy(libSys\_.MO\_عضو.f\_شخص,person.Id);

return member;

**کد یافتن نقشها در فرآیند کتابخانه** 

libSys\_.MO درخواستعضویتكتابخانه\_request= mo ;

Report FindLibraryManager = Report.LoadByName;)"كتابخانه مسئول یافتن)"\_

//اجرای یک گزارش ماژول تعریف شده توسط طراح و اجرای ان ((SingleCondition)FindLibraryManager.ReportDataObject.Condition.Children[0]).Parameter.Value = request;كتابخانه.

MetaObject result = FindLibraryManager.ReportDataObject.ExecuteFirst;()

DebugHelper.BreakIfControlIsDown;()

libSys\_.MO پرسنل\_personel=result;

libSys\_.MO شخصكتابخانهنهایي\_person = personel \_شخص.MetaObject;

long userId = person;دنام\_كاربري

return userId:

**ساخت کارت عضویت :** 

Barsa.Workflow.ActivityRunContext context = contextObject as Barsa.Workflow.ActivityRunContext; Library.MO\_عضویت\_درخواست joinReq = mo; DebugHelper.Break(); Library.MO\_كارتعضویت newreg = new Library.MOعضویت\_كارت() { پیوست.joinReq = تصویرفیشواریز

```
, شمارهكارتعضویت = Sequencer.GetNextValue(joinReq.كتابخانه_Typed.Id.ToString(), joinReq.كتابخانه_Typed.1000 ,"#-" + نام(
تاریخعضویت.joinReq = تاریخعضویت ,
نوععضویت.joinReq = نوععضویت ,
كتابخانه.joinReq = كتابخانه ,
عضو.joinReq = عضو ,
true = وضعیتثبتنام ,
};
if (joinReq. درخواستعضویت) == long) Library.MO_درخواستعضویت.values
{
;(1)AddMonths.تاریخ_عضویت.newreg = تاریخپایانعضویت.newreg
}
else if (joinReq. درخواستعضویت) == long) Library.MO_مدتزمانعضویت.values.j وسهماهه
{
;(3)AddMonths.تاریخ_عضویت.newreg = تاریخپایانعضویت.newreg
}
else if (joinReq. درخواستعضویت مدتزمانعضویت) Library.MO_= مدتزمانعضویت.values_مدتزمانعضویت
{
;(6)AddMonths.تاریخ_عضویت.newreg = تاریخپایانعضویت.newreg
}
else if (joinReq.درخواستعضویت) مدتزمان_عضویت_long) Library.MO == مدتزمانعضویت.
{
newreg.تاریخ_عضویت.newreg = تاریخپایانعضویت.newreg
}
TimeSpan diff = (newreg.تاریخپایانعضویت - newreg.عضویت_تاریخ;(
newreg.اعتبار_مهلت = diff.Days;
newreg.CRUD();
context.SetVariable("عضویت كارت",newreg.Id);
return newreg;
```
## **تغییر فرم جاری فرآیند :خیلی مهم**

context.SetVariable("عضویت كارت",newreg.Id);

**کد دیباگ کردن در محیط وی ژوال استادیو :** 

DebugHelper.Break();

نحوه استفاده از رپر ها اگر به صورت اتوماتیک در بخش ادیتور کد دسترسی نداشته باشیم :

مدیریت کتابخانه\_نوروزیان :System@//

Using LibSysN;